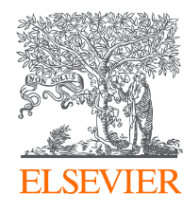

## Scopus у роботі дослідника

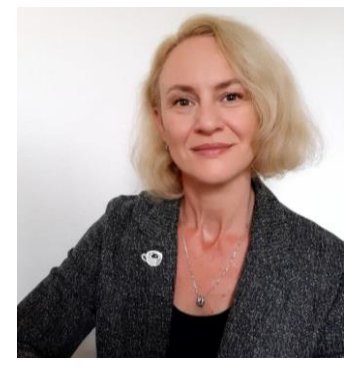

*Марина Назаровець, PhD Тренер Elsevier*

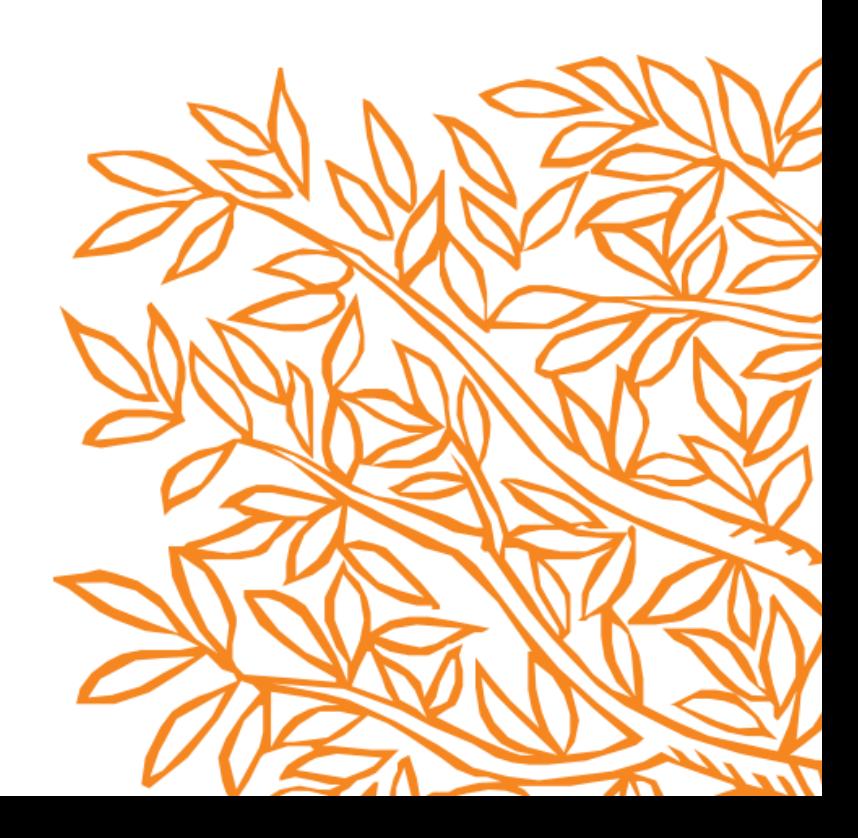

### Вебінар буде записаний

- Усі присутні отримають посилання на запис
- Ви можете поділитись записом зі своїми друзями та колегами

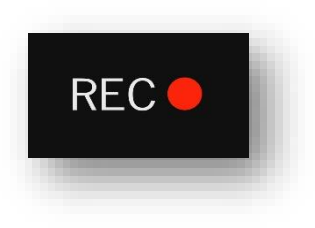

#### У Вас є запитання?

- Ви можете задати запитання під час сеансу
- Будь ласка, використовуйте функцію запитань та відповідей (Q&A) на екрані, щоб задати своє запитання
- Тренер відповість на запитання під час тренінгу

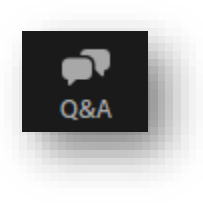

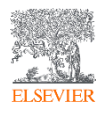

### Зміст

- Знайомство зі Scopus
- Як шукати у Scopus? Допоможіть Scopus зрозуміти Вас
- Що ще можна знайти, окрім документів?
- Отримайте від Scopus більше: персоналізація
- Демонстрація онлайн

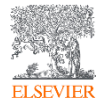

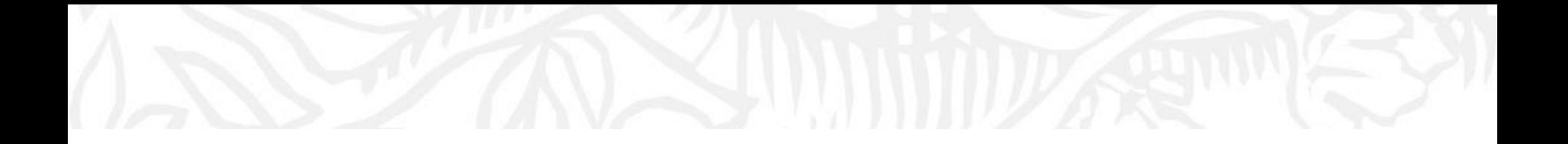

## Знайомство зі Scopus?

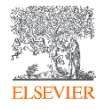

**Scopus** унікально поєднує всеосяжну, ретельно відібрану базу даних анотацій і цитувань зі збагаченими даними та посиланнями на науковий контент.

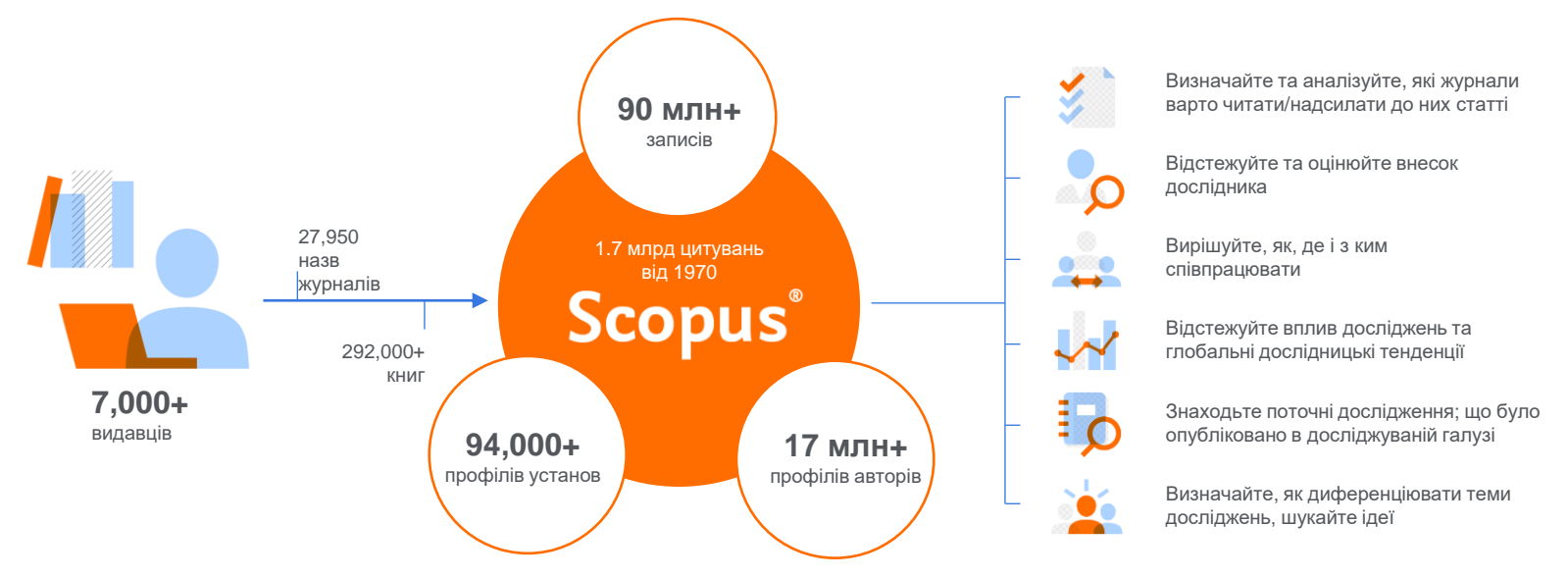

Швидко знаходьте релевантні та надійні дослідження, визначайте експертів та отримуйте доступ до надійних даних, метрик та аналітичних інструментів для прийняття впевнених рішень щодо дослідницької стратегії – і все це з єдиної бази даних та однієї передплати.

#### Охоплення Scopus (лютий 2023)

**Глобальне представлення означає глобальне дослідження з усіх предметів і типів контенту**

**90,3 млн** записів з **28,0 тис** журналів, **149 тис** конференцій та **292 тис** книг

від понад ніж **7,000** видавців з **105** країн

- Щоденне оновлення близько **12,000** нових статей індексується щодня
- **20,54 млн** документів у відкритому доступі
- "Articles in Press" від **>8,740** назв
- **1,56 млн** препринтів від різних серверів препринтів
- **6,128** активних журналів Gold Open Access

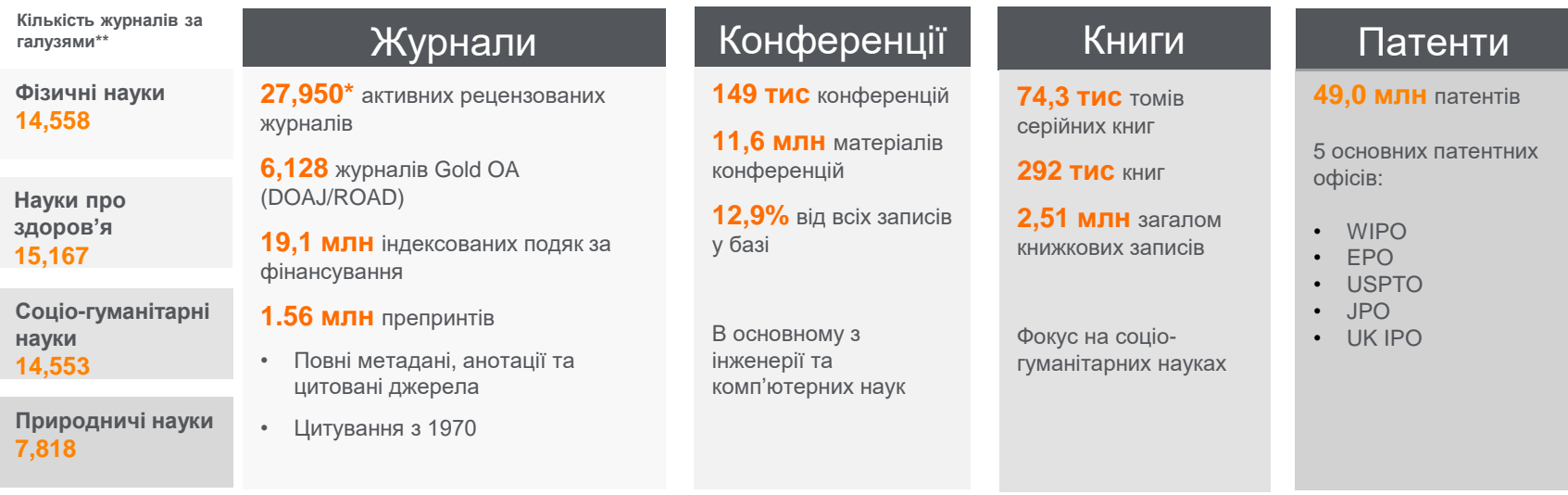

\*Журнали можуть бути класифіковані за декількома галузями: ця кількість містить лише активні проіндексовані назви

\*\*Ця кількість містить, як активні, так і не активні назви; загальна кількість журналів у Scopus, включно з неактивними назвами - 43,400

#### Джерела Scopus

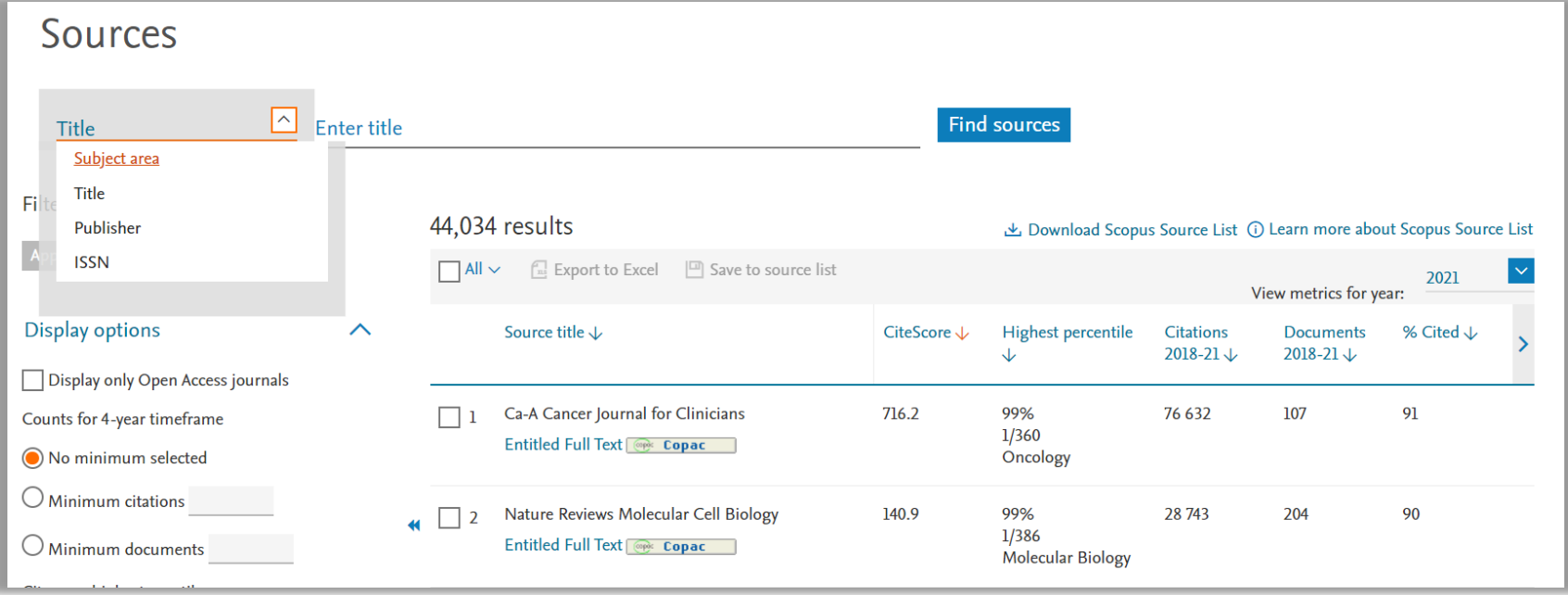

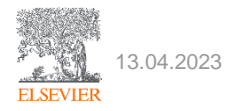

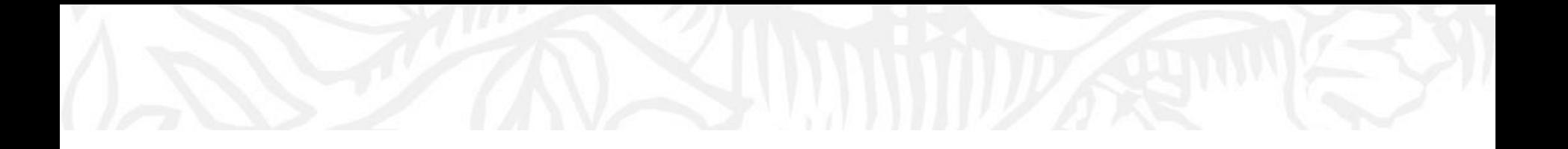

## Як шукати у Scopus? Допоможіть Scopus зрозуміти Вас

Ви отримуєте те, про що запитуєте

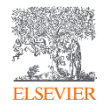

#### Оберіть пошукове поле

#### Start exploring

Discover the most reliable, relevant, up-to-date research. All in one place.

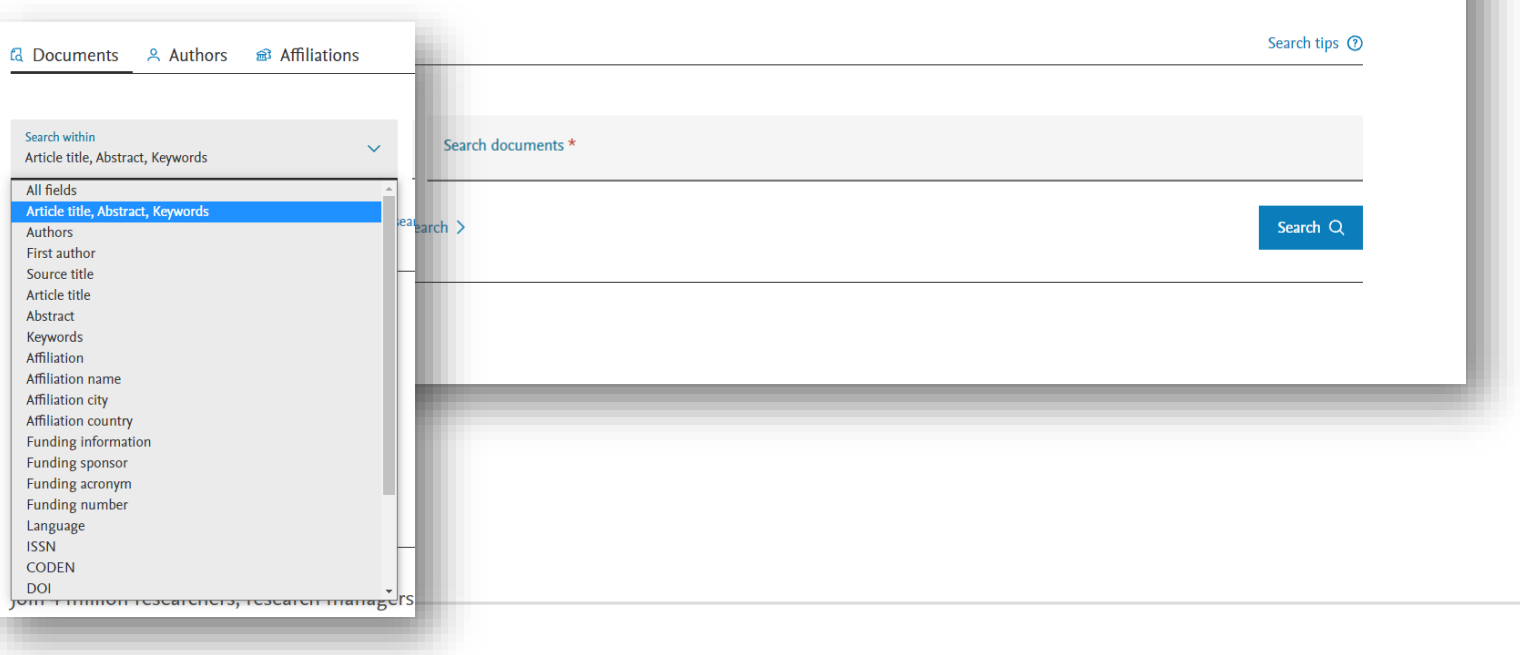

#### Scopus не містить повного тексту…

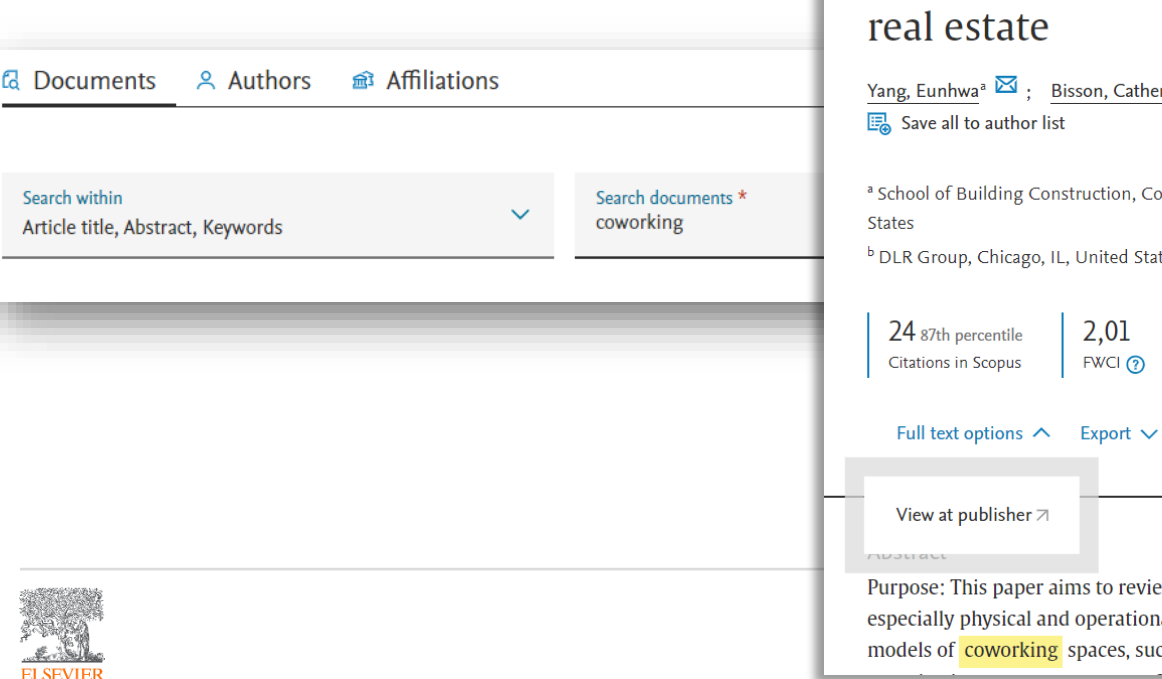

Journal of Corporate Real Estate • Volume 21, Issue 4, Pages 324 - 345 • 15 Nov 2019

#### Coworking space as a third-fourth place: changing models of a hybrid space in corporate

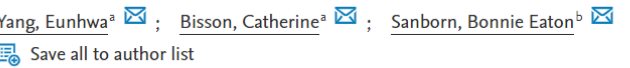

91

ollege of Design, Georgia Institute of Technology, Atlanta, GA, United

tes

View all metrics > Views count  $\Omega$  7

ew the concept and characteristics of coworking space, al characteristics and its objectives. The authors propose three ch as revenue, synergistic and customer contact, which

#### Більше полів

Щоб обмежити пошук за допомогою певного поля, наприклад імені автора, просто додайте *«add search field»*

Ви можете додати скільки завгодно полів і поєднати їх за допомогою «*and/or»* або *«and not»*

Або можна просто написати *OR* або *AND* між пошуковими термінами у тому ж полі

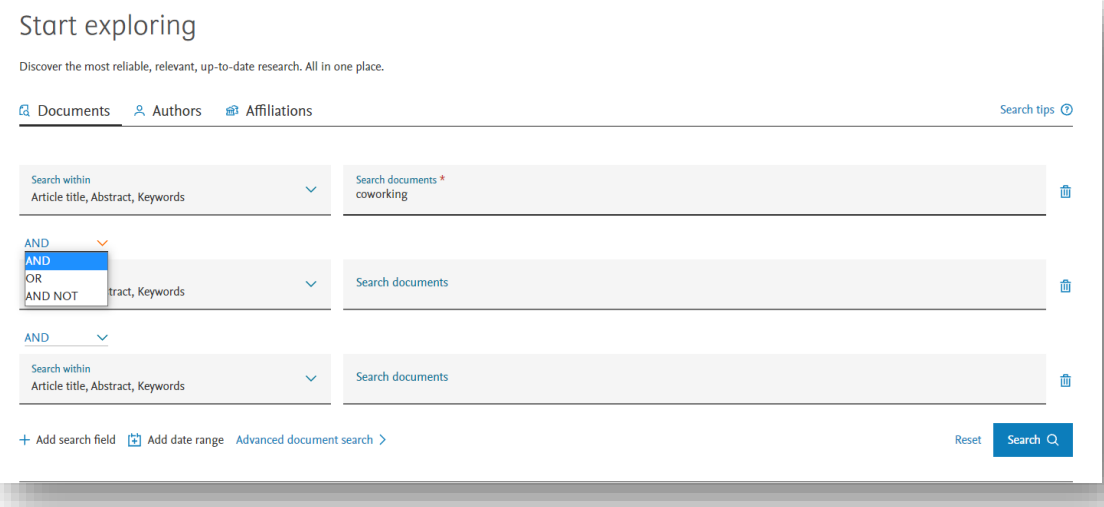

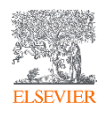

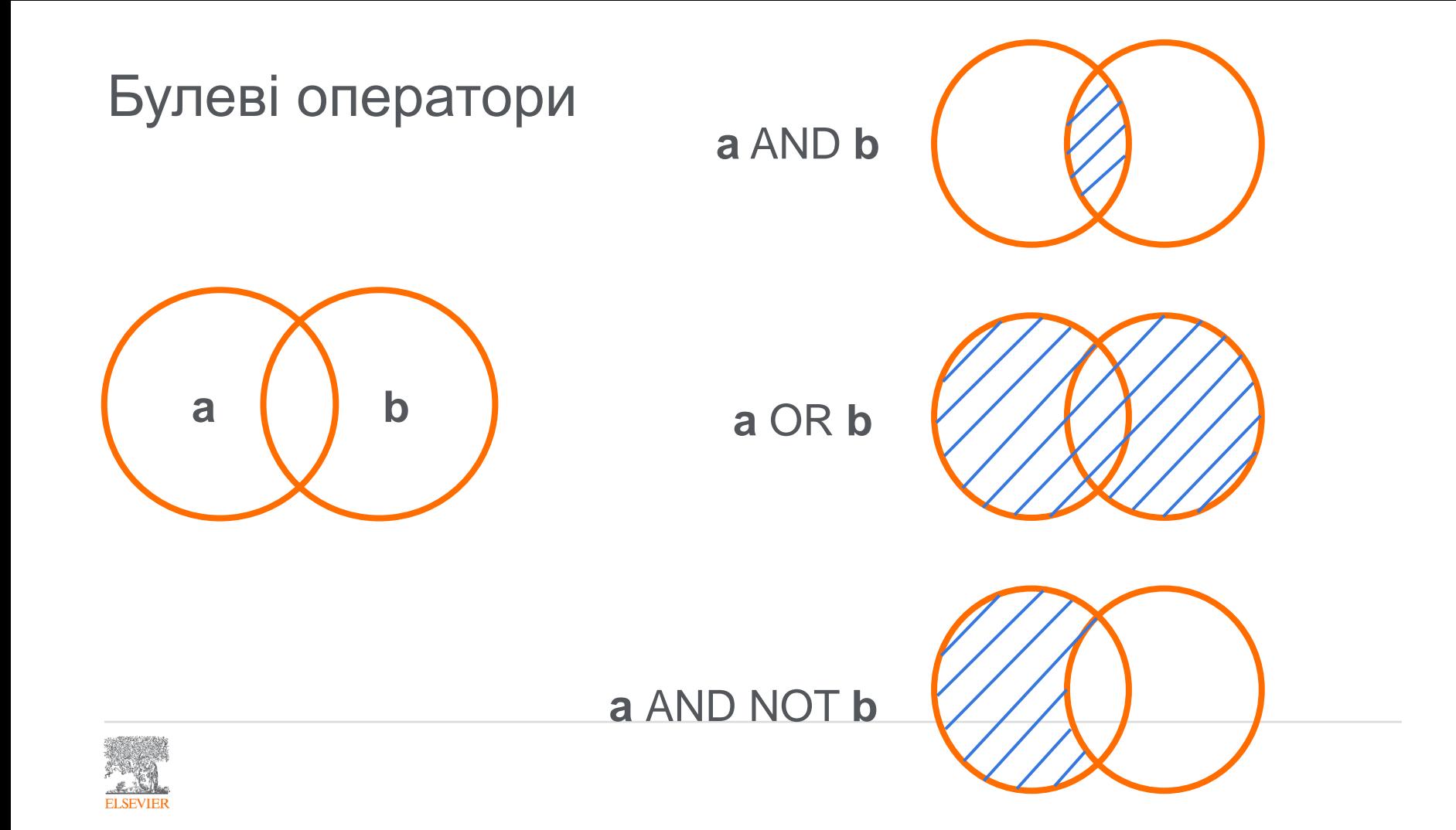

#### Що пошук Scopus робить автоматично

**Діакретичні знаки:** Dvořák or dvorak

**Лематизація:** attack, attacks; wide, wider

**Еквіваленти:** ω та omega; behaviour та behavior

**Розділові знаки:** ігноруються – коми, дефіси, ? ! тощо.

**Стоп-слова:** Слова the, it та of ігноруються Список можна знайти в Scopus help\*

**Використання точної фрази: {фігурні дужки}** – результати пошуку будуть точно відповідати слову, фразі або символу (включно з стоп-словами)

\* https://service.elsevier.com/app/answers/detail/a\_id/14808/supporthub/scopus/kw/stop+words/

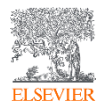

#### Словосполучення та окремі слова

Якщо ви не вкажете нічого між двома словами, Scopus об'єднає їх за допомогою AND, тому слова в результаті не обов'язково будуть разом.

Наприклад: TITLE-ABS-KEY(conversion disorder) знайде документи з "disorders of vision" у назві та "image conversion" у ключових словах.

Щоб шукати словосполучення в Scopus, використовуйте **"лапки"**. TITLE-ABS-KEY("conversion disorder")

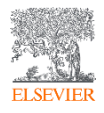

#### Символи підстановки

У будь-якому слові або фразі можна використовувати символи підстановки Вони можуть бути де завгодно в слові, навіть на початку

**?** заміняє один символ ?-immunoglobulin

**\*** заміняє будь-яку кількість символів, у т.ч. нуль w\*t може бути wart, whitest або wheelwright – або просто wt

Але лише у межах одного слова – w\*t не знайде word list

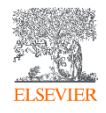

#### Сторінка результатів

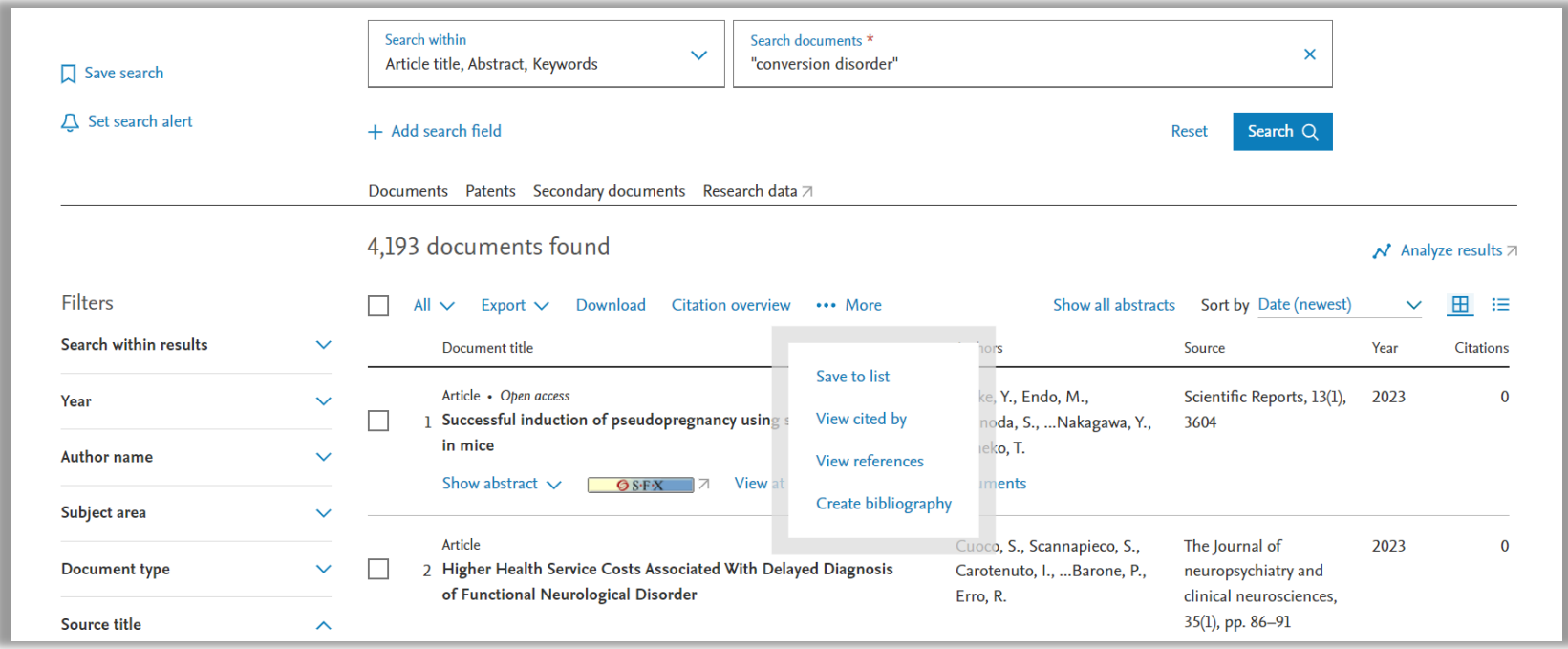

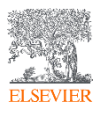

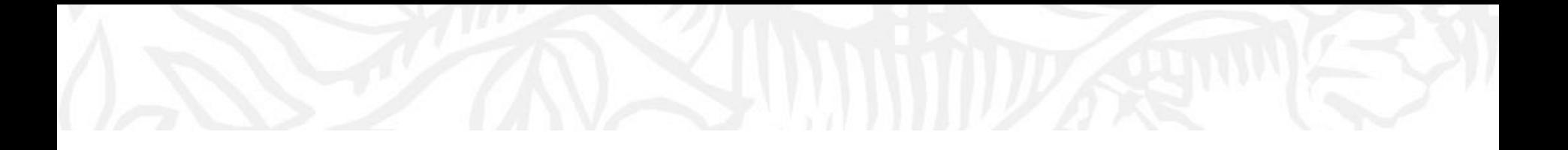

## Що ще можна знайти, окрім документів?

Автори та установи

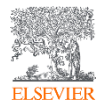

#### Профіль автора

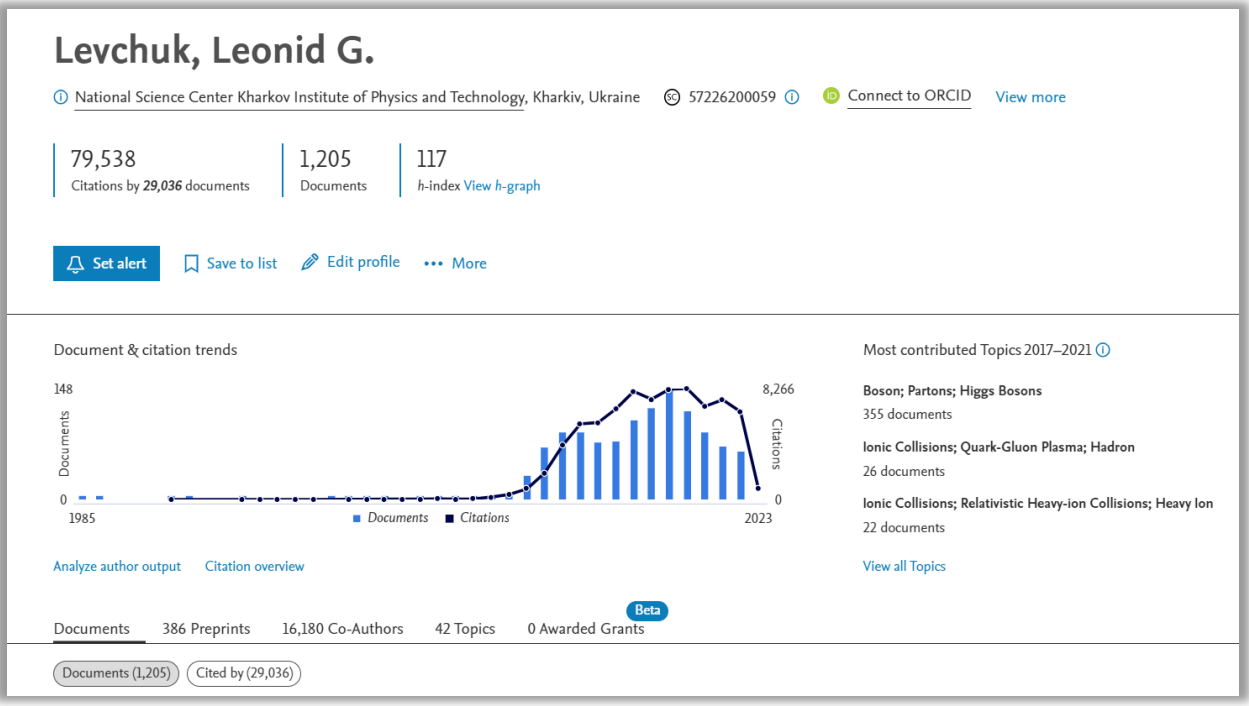

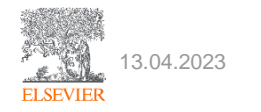

## Профіль установи

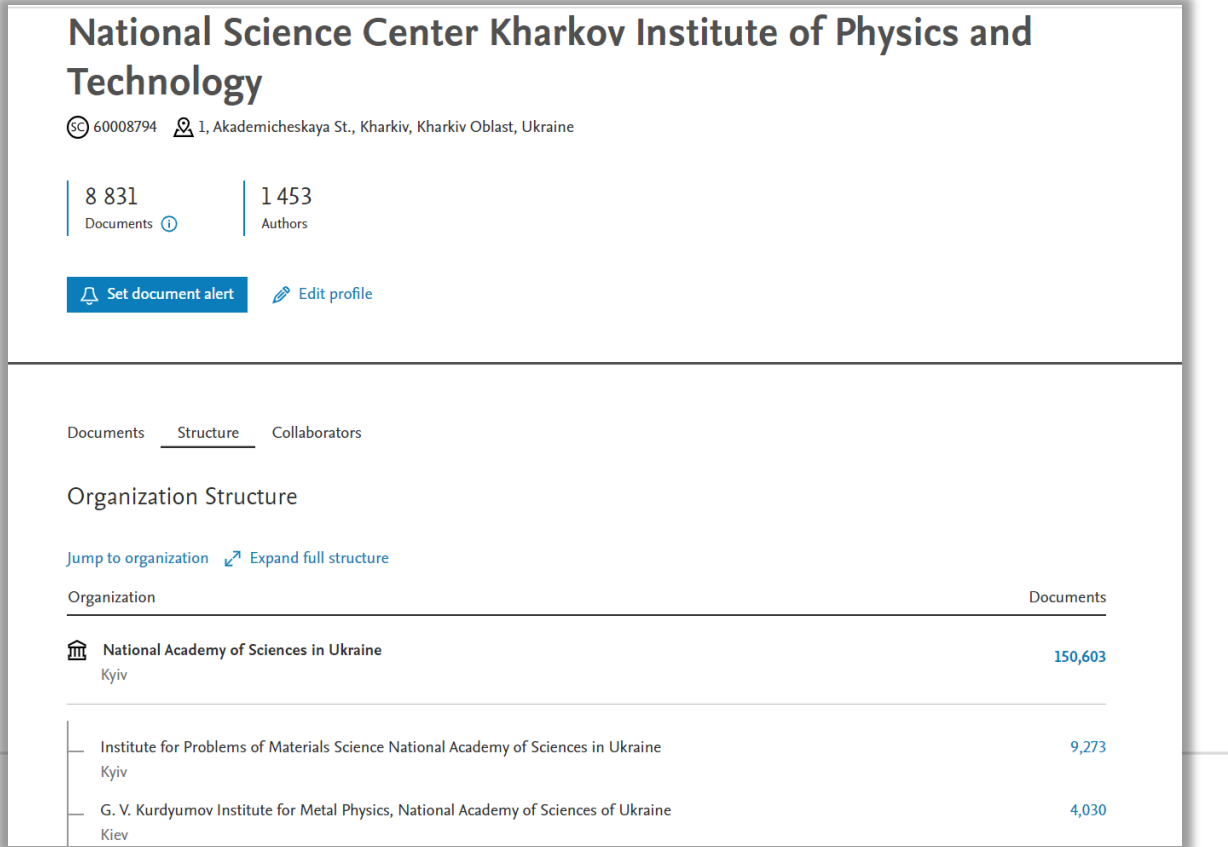

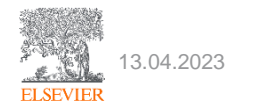

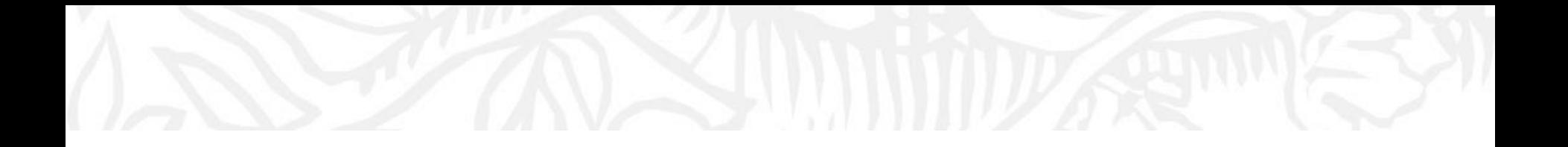

## Отримайте від Scopus більше: персоналізація

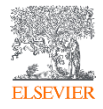

#### Створюйте списки

Documents Patents Secondary documents Research data 7

#### 4,192 documents found

#### $\overrightarrow{N}$  Analyze results  $\overline{\wedge}$

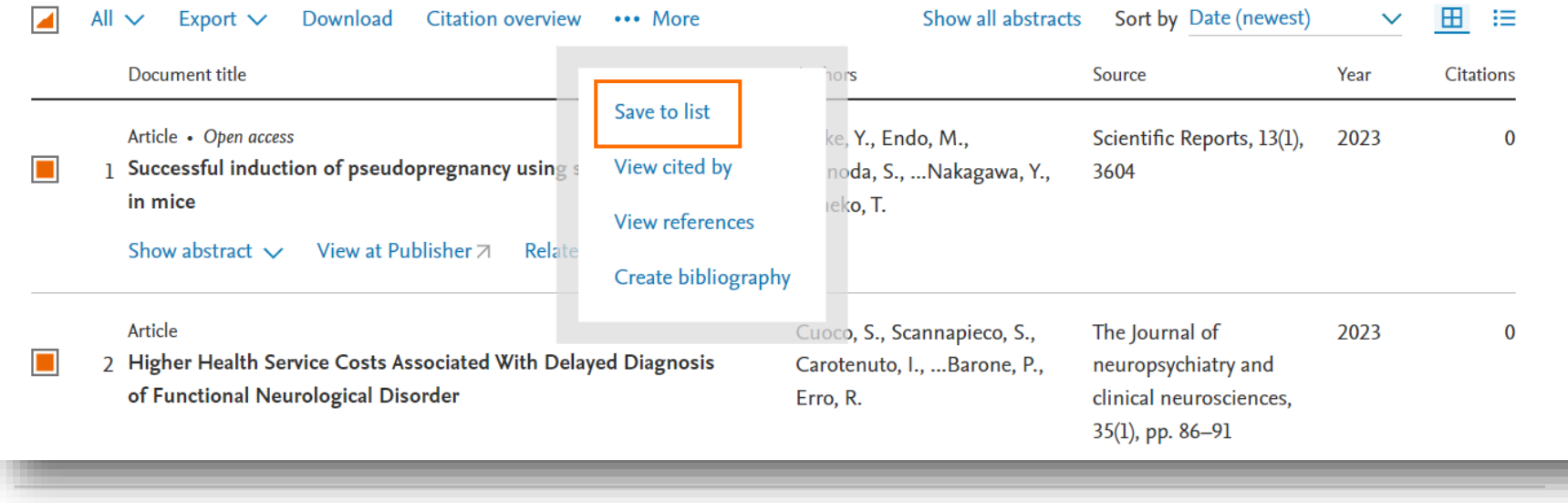

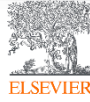

#### Налаштовуйте сповіщення

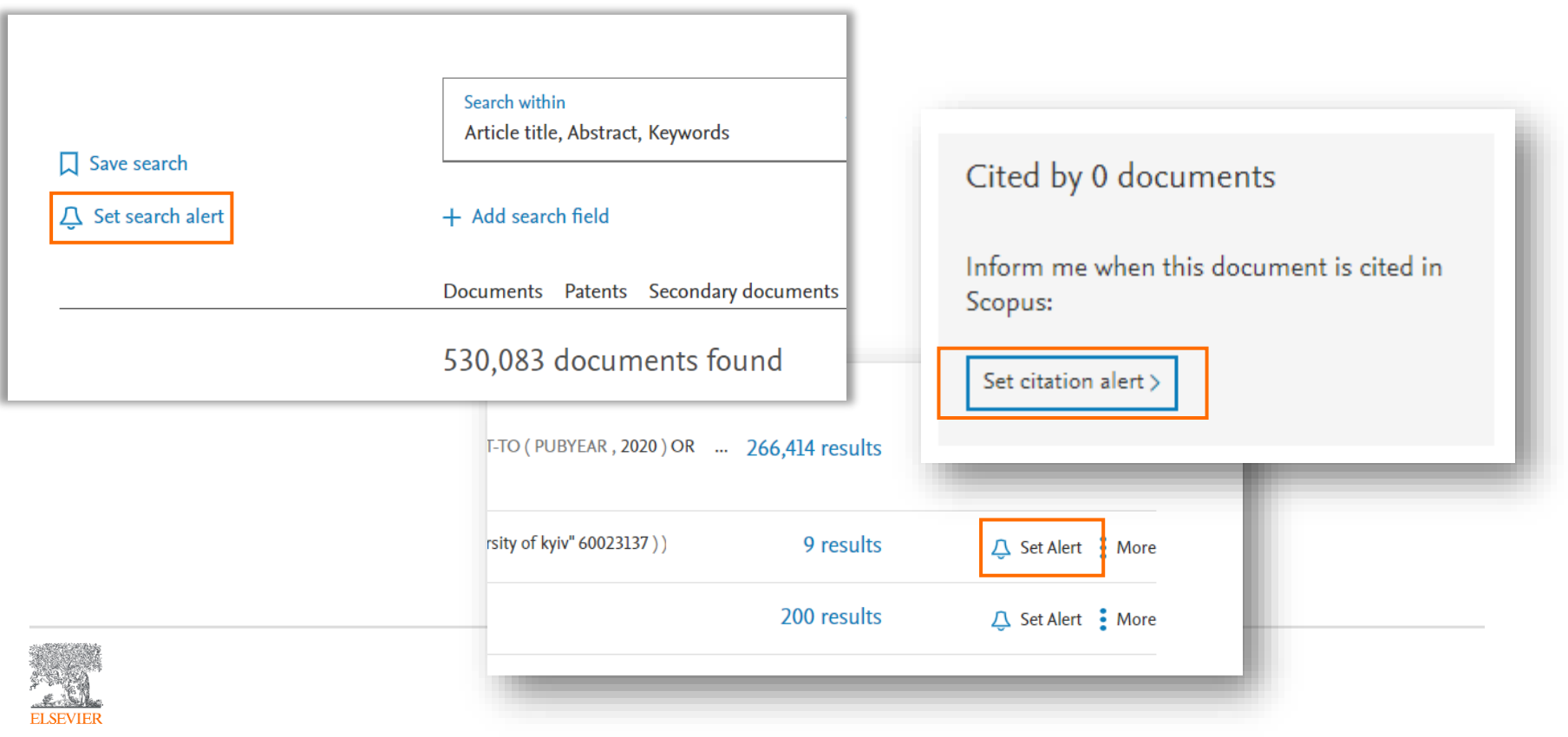

### Істрія пошуку

Якщо ви здійснили пошук за допомогою форми для пошуку, він автоматично записується в історію пошуку.

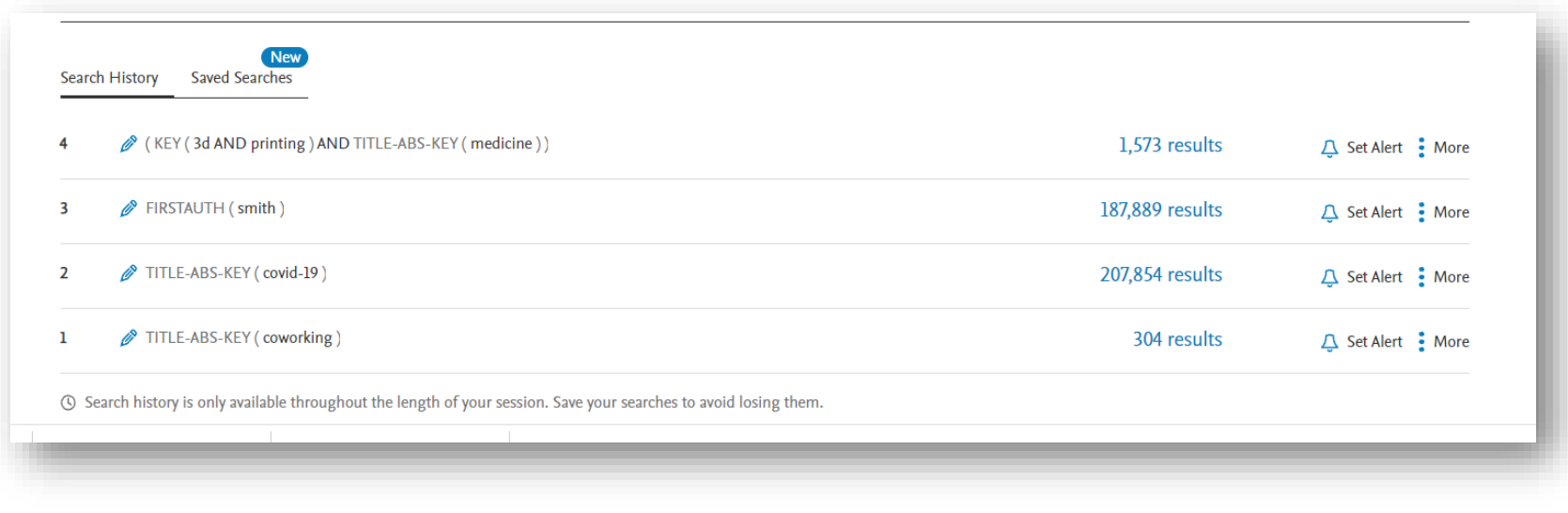

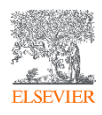

### Запит на виправлення

**ELSEVIER** 

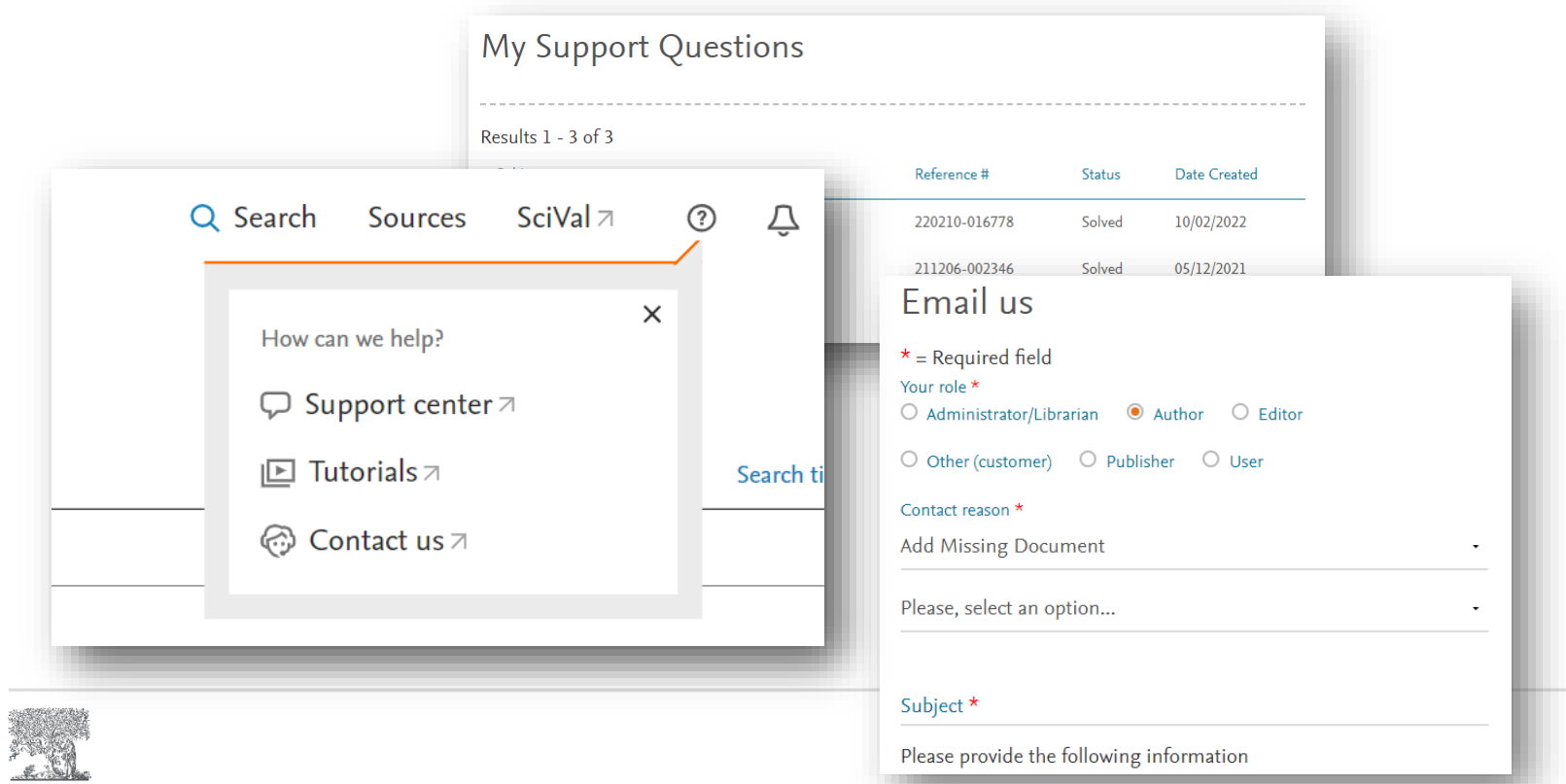

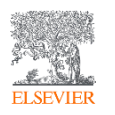

## Демонстрація онлайн

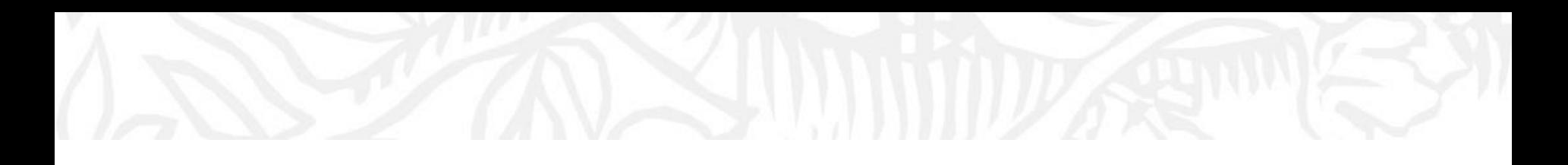

### Elsevier Online Training Hub

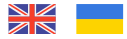

Наступні вебінари

- Профіль автора в Scopus: покрокова інструкція
- Ефективний пошук літератури в ScienceDirect
- Як аналізувати наукові результати з допомогою Scopus і SciVal

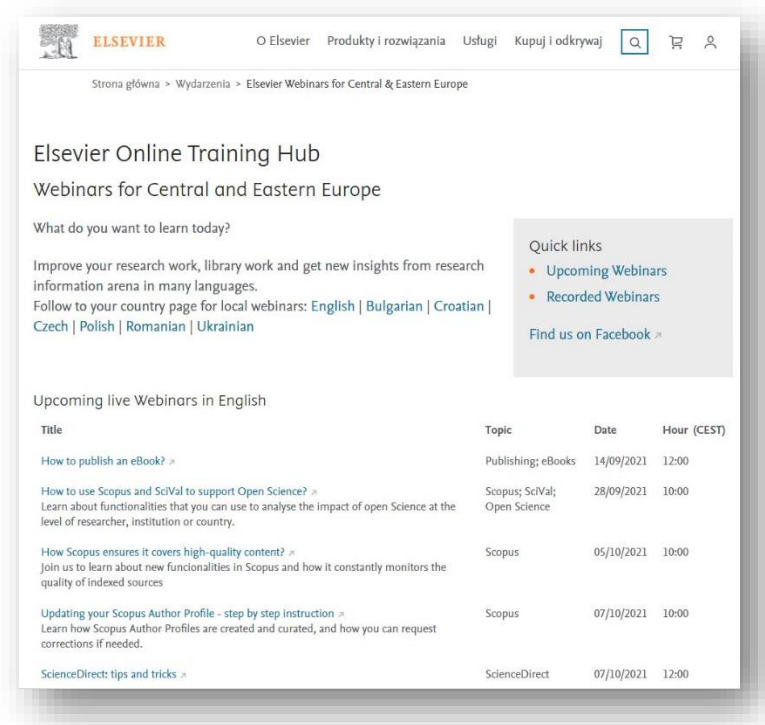

Знайдіть більше: https://bit.ly/ELStraining

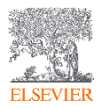

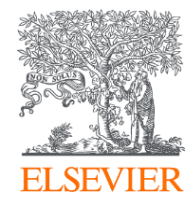

# Дякую!

**Завітайте на нашу сторінку у Facebook!** <https://www.facebook.com/ElsevierUkraine>

Марина Назаровець m.nazarovets@elsevier.com

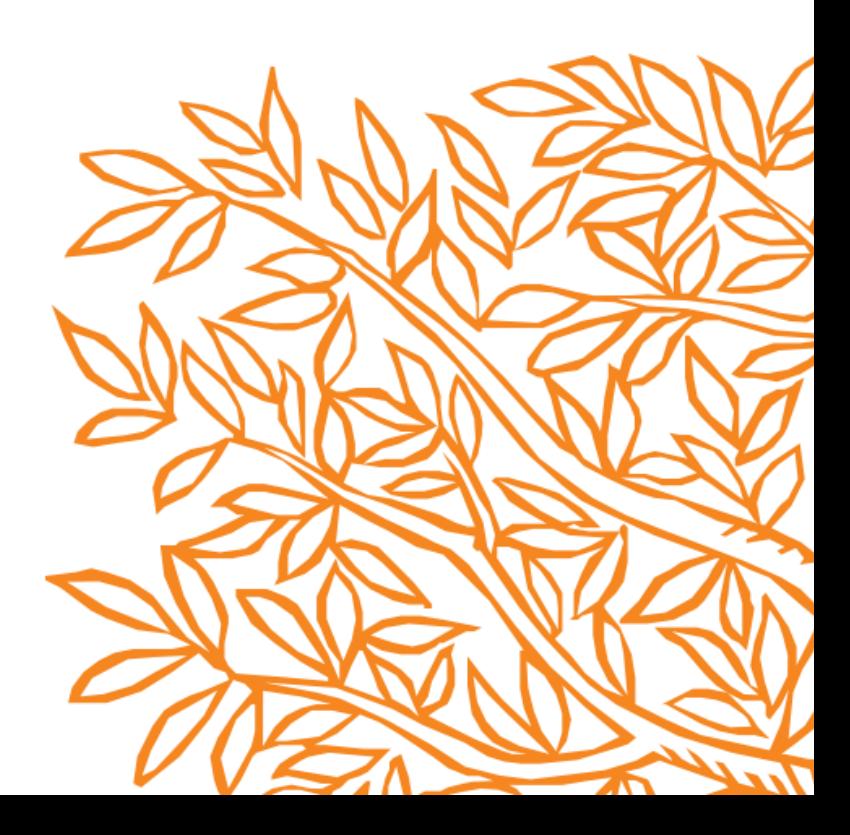